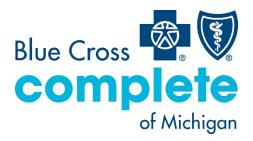

## Provider Guide Care Gaps Response Form

# **Table of Contents**

| Care Gaps Response Form                                                      | 2  |
|------------------------------------------------------------------------------|----|
| Before you begin                                                             | 2  |
| Log-in to NaviNet                                                            | 2  |
| Submit Care Gap Response information via Patient Clinical Documents Workflow | 3  |
| Access Care Gap information via Eligibility and Benefits inquiry             | .4 |
| Access Care Gap information via Care Gap query reports                       | .6 |
| Access Care Gap information via the Member Clinical Summary Report           | .9 |

Note: this guide contains fictitious member and provider data for illustrative purposes.

Blue Cross Complete of Michigan LLC is an independent licensee of the Blue Cross and Blue Shield Association.

# Care Gaps Response Form

The Care Gaps Response Form functionality allows providers using the NaviNet portal to enter Care Gap resolution data online. This data will be captured and stored along with any supporting documentation. Providers will be able to retrieve and report on specific Care Gap changes. Verified Care Gap resolution updates will be applied in real-time within NaviNet to prevent Care Gaps from continuing to appear as alerts.

## Before you begin

- 1. NaviNet permissions Contact your NaviNet security officer to confirm proper access and to enable *Document Exchange*.
- 2. Filter by providers for optimum access

You can view and access documents submitted by all providers associated with your office, or you can specify a list of providers whose documents you prefer to see. You can save this list of providers to be used by default anytime you access the *Patient* or *Practice Document* dashboards. To learn more about how to choose which provider's documents to view, log-in to NaviNet and visit <u>support.nanthealth.com</u>.

## Log-in to NaviNet

- 1. Open your internet browser.
- 2. Go to <u>navinet.navimedix.com</u>.
- 3. Log-in to NaviNet by entering your *username* and *password*. Click *sign in* when finished.

|   | o Nant⊢          | lealth <sup>®</sup> NaviNet <sup>®</sup> |  |
|---|------------------|------------------------------------------|--|
|   | Username         |                                          |  |
|   | Password         | ٥                                        |  |
| ` |                  | SIGN IN                                  |  |
|   | Forgot username? | Forgot password?                         |  |
|   | Regist           | er for a new account                     |  |

## Submit Care Gap Response information via Patient Clinical Documents Workflow

Once you're successfully logged into NaviNet, you can see alerts for unresolved Care Gaps by clicking on the *Activity* icon, as illustrated below.

| 6 NantHealth <sup>®</sup> Nav    | VINet" workflows 🗸 health plans 🗸                                                                                                    | 5 ¢ ¢ ©                                |
|----------------------------------|----------------------------------------------------------------------------------------------------|----------------------------------------|
|                                  |                                                                                                    |                                        |
|                                  |                                                                                                    |                                        |
| Workflows for this Plan          | Planned maintenance to the Care Gaps and Intensive Case Management platforms may occur on Thursday evenings between 6 p.m. and the ET. You                                                                                                    |                                        |
| Eligibility and Benefits Inquiry | may be unable to access these applications during that time. If you experience difficulty, please log out and try again after 10 p.m. ET. Thank you for your                                                                                                    |                                        |
| Claim Status Inquiry             | patience.                                                                                                    | Resources                              |
| Claim Submission                 |                                                                                                    | Billing                                |
| Report Inquiry                   |                                                                                                    | HEDIS MY 2020/2021                     |
| Provider Directory               |                                                                                                    | Documentation and Coding<br>Guidelines |
| Referral Submission              |                                                                                                    |                                        |
| Referral Inquiry                 |                                                                                                    |                                        |
| Pre-Authorization Management     |                                                                                                    |                                        |
| Forms & Dashboards               |                                                                                                    |                                        |
| Provider Data Information Form   | Practice/Patient Documents Update:                                                                                                    |                                        |
|                                  | You are no longer required to attest to billing entities and/or clinicians in order to access Care Gap, ICM and ADT Alert documents. The attestation step has been removed.                                                                                                    |                                        |
| FAQs                             | In addition, you can now use an enhanced provider filter that allows you to specify a list of providers associated with your office whose                                                                                                    |                                        |
|                                  | documents you prefer to see and save the list to be used by default any time you access the Patient (Care Gaps, ICM, ADT Alerts) or                                                                                                    |                                        |
|                                  | Practice (ICM) Document dashboards.                                                                                                    | Forms                                  |
|                                  | Click on the Providers Filter video below, or click here to access a step-by-step guide, on using the provider filter!                                                                                                    | Provider Forms                         |
|                                  | Below please find Training Videos that have been created to assist users with some of the new functionality that                                                                                                    | FIGHT FIELD                            |
|                                  | we have built, specifically for :                                                                                                    |                                        |
|                                  |                                                                                                    | Contact Us                             |
|                                  | Claims Adjustment Inquiries; Intensive Case Management; Care Gap Response Forms; ADT alerts                                                                                                    |                                        |
|                                  | Providers Filter Claims Investigation ICM Care Gaps ADT Alerts                                                                                                    |                                        |
|                                  | Consert Hourse     Consert Hourse     Consert |                                        |
| More W                           |                                                                                                    |                                        |

Under *Settings*, select your preferred frequency for receiving pop-up notifications.

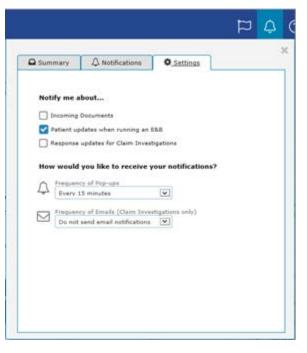

In the *Summary* tab of the *Activity* window, click on *Response Requested* or *Unread*. This opens the *Care Consideration Detail* screen. This screen contains detailed information on a patient's Care Gaps. The *Care Consideration Detail* screen automatically defaults to the first member on the list.

|               |                        |    |                |     | Ŷ | ( |
|---------------|------------------------|----|----------------|-----|---|---|
| Summary       | ↓ Notification         | ns | 🌣 Settings     |     |   | × |
| Patient Docum |                        |    | tice Documents | ted |   |   |
| 1239 Unread   | $\mathbf{\mathcal{I}}$ |    | Unread         |     |   |   |

Review the *Care Consideration Detail* screen and click on *Resolve Care Gaps* to work on the actionable items under *Response Required*.

| E 🗞 Care Gap Respons                                  | e Form                        |                              |                                                       |                                                                                                    |                           |                         |                      | S                                       |
|-------------------------------------------------------|-------------------------------|------------------------------|-------------------------------------------------------|----------------------------------------------------------------------------------------------------|---------------------------|-------------------------|----------------------|-----------------------------------------|
| CURRENT DOCUMENT                                      | 2 ×                           | Member Name                  |                                                       |                                                                                                    | PRIMARY<br>Provider N     |                         | ER LAST SEEN         |                                         |
| Document Provider<br>Health Plan                      | ·                             | female born on<br>Member ID  |                                                       |                                                                                                    | NPI:                      | 46111C                  |                      |                                         |
| Document Title<br>Care Gap Response Form              | h plan. t                     | Member 1D                    | **Claims processed t                                  | hrough End                                                                                                    | of Month Augu             | st 2017**               |                      |                                         |
| Document Category<br>Patient Consideration            | y be elig                     | Care Consideratio            |                                                       | , in the second second s |                           |                         | contact (XXX)        | XXX-XXXX for assistance                 |
| Date Received Date of Expiry<br>09/25/2017 11/04/2017 |                               | Response Require             | đ                                                     |                                                                                                    |                           |                         |                      |                                         |
| Received on Behalf of<br>Tax ID: NPI:                 | wing 3 o                      | Condition                    | Service                                               | Status                                                                                                    | 5 Date of Last<br>Service | Last Known<br>Result    | Response             | Frequency                               |
| OCUMENTS                                              | C Refresh                     | Diabetes                     | Diabetes HbA1c Test                                   | Overdu                                                                                                    | Je 12/01/2014             | 7                       | Rejected             | At least once every 6<br>months         |
| & Care Gap Response Form                              | 1                             | Diabetes                     | Diabetes Microalbumi<br>Test                          | n Overdu                                                                                                    | ue 04/22/2015             | 0                       |                      | At least once per year                  |
| Patient Consideration                                 | 09/25/2017 ERIC/<br>Date of E | Preventive Health<br>Screens | Breast Cancer Screen                                  | Overdu                                                                                                    | ue 05/04/2015             | _                       |                      | Once every 27 months                    |
|                                                       | PCP:                          | Other Service Gap            | 5                                                     |                                                                                                    |                           |                         |                      | Resolve Care Gaps                       |
|                                                       | TATI                          | Condition                    | Service                                               |                                                                                                    | Status                    | Date of Last<br>Service | Last Known<br>Result | Frequency                               |
|                                                       | JACK!<br>Date of E            | Preventive Health<br>Screens | Colorectal Cancer Screen                              |                                                                                                    | Missing                   |                         |                      | Once every 1 to 5 yea<br>test dependent |
|                                                       | PCP:                          | Preventive Health<br>Vaccine | Pneumococcal Vaccination 2<br>Valent Pneumococcal     | Part Series -                                                                                                    | 23 Missing                |                         |                      | Once per Lifetime                       |
|                                                       | ELAIN                         | Preventive Health<br>Vaccine | Pneumococcal Vaccination 2<br>Prevnar 13              | Part Series -                                                                                                    | Missing                   |                         |                      | Once per Lifetime                       |
|                                                       | Date of E                     | At Risk/Risk Servi           | ces                                                   |                                                                                                    |                           |                         |                      |                                         |
|                                                       |                               | Condition                    | Service                                               | Status                                                                                                    | Date of Last Se           | rvice I                 | Last Known Res       | sult Frequency                          |
|                                                       |                               | Hypertension                 | Blood Pressure 140/90                                 | Risk                                                                                                    |                           |                         |                      | Ongoing                                 |
|                                                       |                               | Up-to-date                   |                                                       |                                                                                                    |                           |                         |                      |                                         |
|                                                       |                               | Condition                    | Service                                               |                                                                                                    | Date of Last<br>Service   | Last Kno<br>Result      | wn Frequ             | iency                                   |
|                                                       |                               | 12                           |                                                       | 23                                                                                                    | 3 G                       | 0                       | At lea               | st once per year                        |
|                                                       |                               | Diabetes                     | Dîabetes Eye Exam                                     | Up-to-<br>date                                                                                                    | 05/10/2017                | 0                       |                      |                                         |
|                                                       |                               | Diabetes<br>Diabetes         | Diabetes Eye Exam<br>Lipid Test CDC - for<br>Diabetes | date                                                                                                    | 05/10/2017                | 36                      | At lea               | st once per year                        |
|                                                       |                               |                              | Lipid Test CDC - for                                  | date<br>Up-to-<br>date                                                                                                    |                           |                         | At lea<br>Ongoi      | st once per year                        |
|                                                       |                               | Diabetes                     | Lipid Test CDC - for<br>Diabetes<br>Blood Pressure    | date<br>Up-to-<br>date<br>Up-to-<br>date                                                                                                    | 11/16/2016                |                         | Ongoi                | st once per year                        |

### Navigating the screen

| Toggle (                                        | full-screen view              |                              |                                                   |                  |                                          |                         |                      | <b>1</b>                               |
|-------------------------------------------------|-------------------------------|------------------------------|---------------------------------------------------|------------------|------------------------------------------|-------------------------|----------------------|----------------------------------------|
| RRENT DOCUMENT                                  | ~ ×                           |                              |                                                   |                  | PRIMARY                                  | CARE PROVIDE            | R LAST SEEN          | <u>+</u> +                             |
| cument Provider                                 |                               | Member Name                  |                                                   |                  | Provider I                               | Name                    |                      | Mark View Close                        |
| ealth Plan                                      |                               | female born on               |                                                   |                  | NPI:                                     |                         |                      | Unread History View                    |
| icument Title                                   | Expand                        | Member ID                    |                                                   |                  |                                          |                         |                      |                                        |
| re Gap Response Form                            | h plan, t                     |                              | **Claims processed th                             | rough End o      | of Month Augus                           | st 2017**               |                      |                                        |
| cument Category<br>tient Consideration          | y be alig                     | Care Consideratio            |                                                   | U                | J. J. J. J. J. J. J. J. J. J. J. J. J. J |                         | ontact (XXX) XX      | X-XXXX for assistance.                 |
| e Received Date of Expiry<br>25/2017 11/04/2017 |                               | Response Required            | đ                                                 |                  |                                          |                         |                      |                                        |
| ceived on Behalf of<br>( ID: NPI:               | _ wing 3 o                    | Condition                    | Service                                           | Status           | Date of Last<br>Service                  | Last Known<br>Result    | Response             | Frequency                              |
| UMENTS Document List                            | © Refresh                     | Diabetes                     | Diabetes HbA1c Test                               | Overdue          | 12/01/2014                               | 7 R                     | ejected              | At least once every 6<br>months        |
| % Care Gap Response Form                        |                               | Diabetes                     | Diabetes Microalbumin<br>Test                     | Overdue          | e 04/22/2015                             | 0                       |                      | At least once per year                 |
| Patient Consideration                           | 09/25/2017 ERIC/<br>Date of t | Preventive Health<br>Screens | Breast Cancer Screen                              | Overdue          | e 05/04/2015                             |                         |                      | Once every 27 months                   |
| Response Require                                | ed PCP:                       |                              |                                                   |                  | Click to Re                              | solve Care Gap          | s                    | Resolve Care Gaps                      |
|                                                 |                               | Other Service Gap            | 5                                                 |                  |                                          |                         |                      |                                        |
|                                                 | TATI                          | Condition                    | Service                                           |                  | Status                                   | Date of Last<br>Service | Last Known<br>Result | Frequency                              |
|                                                 | Date of E                     | Preventive Health<br>Screens | Colorectal Cancer Screen                          |                  | Missing                                  |                         |                      | Once every 1 to 5 years test dependent |
|                                                 | PCP:                          | Vaccine                      | Pneumococcal Vaccination 2<br>Valent Pneumococcal |                  | 23 Missing                               |                         |                      | Once per Lifetime                      |
|                                                 | ELAIN                         | Preventive Health<br>Vaccine | Pneumococcal Vaccination 2<br>Prevnar 13          | Part Series -    | Missing                                  |                         |                      | Once per Lifetime                      |
|                                                 | Date of E<br>PCP;             | At Risk/Risk Servi           | ces                                               |                  |                                          |                         |                      |                                        |
|                                                 |                               | Condition                    | Service                                           | Status D         | ate of Last Se                           | rvice La                | ast Known Res        | ult Frequency                          |
|                                                 |                               | Hypertension                 | Blood Pressure 140/90                             | Risk             |                                          |                         |                      | Ongoing                                |
|                                                 |                               | Up-to-date                   |                                                   |                  |                                          |                         |                      |                                        |
|                                                 |                               | Condition                    | Service                                           |                  | Date of Last<br>Service                  | Last Know<br>Result     | n Frequ              | ency                                   |
|                                                 |                               | Diabetes                     | Diabetes Eye Exam                                 | Up-to- 0<br>date | 05/10/2017                               | 0                       | At leas              | t once per year                        |
|                                                 |                               | Diabetes                     | Lipid Test CDC - for<br>Diabetes                  | Up-to- 1<br>date | 1/16/2016                                | 36                      | At leas              | t once per year                        |
|                                                 |                               | Hypertension                 | Blood Pressure<br>Medication                      | date             | 05/22/2017                               |                         | Ongoir               |                                        |
|                                                 |                               | Preventive Health            | Adults Access to Care                             |                  | 05/10/2017                               |                         | At leas              | t once per year                        |
|                                                 |                               | Screens<br>Preventive Health | Cervical Cancer Screen                            | date<br>Up-to- 0 | 2/11/2016                                |                         |                      | every 3 to 5 years test                |

### Toolbar

- The top left-side of the toolbar allows you to toggle to the full screen view.
- The top right-side of the toolbar has an option that allows you to mark the current document as unread.

### **Current Document**

- This section on the left-side of the screen allows you to view information such as:
  - Health plan that sent the document
  - o Document title
  - o Document category
  - o Line of business
  - o Document name
  - o Received and expiry dates
  - o Documentation routing
  - Tag information
- Expand the window to see any hidden information.

### Documents

- Located mid-left screen is the *Documents* section. This section allows you to view and enlarge the selected record by clicking on a document row link.
- Unread documents are highlighted with a blue bar and text.
- Documents for which a response is required are marked with a red exclamation point.

Select *Patient Clinical Documents* under the *Workflow* tab to see the list of patients with documents available for you to work.

| o NantHealth   NaviNe                                                                                                    | ť workflows 🗸                                                    | HEALTH PLANS 🔻                                                                                                    | ĥ                              | ) Û ()                  | 0      |
|----------------------------------------------------------------------------------------------------|------------------------------------------------------------------|----------------------------------------------------------------------------------------------------|--------------------------------|-------------------------|--------|
| Workflows                                                                                                    | Patient Clinica<br>Practice Docu                                 | al Documents                                                                                                    |                                |                         |        |
| Claim Submission<br>Report Inquiry<br>Provider Directory<br>Referral Submission<br>Referral Inquiry<br>Pre-Authorization Management<br>Forms & Dashboards |                                                                  |                                                                                                    |                                |                         |        |
|                                                                                                    | You are no longer required to<br>attestation step has been remov | Practice/Patient Documents Update:<br>attest to billing entities and/or clinicians in order to access Care Gap, IC<br>ved.                                                                                                    | M and ADT Alert documents. The |                         |        |
|                                                                                                    |                                                                  | in enhanced provider filter that allows you to specify a list of providers a<br>nd save the list to be used by default any time you access the Patient (Ca<br>hboards.                                                                                                    |                                |                         | More 🗸 |
| password.                                                                                                    |                                                                  | ideo below, or click here to access a step-by-step guide, on using the pr<br>ing Videos that have been created to assist users with some of<br>the boxe built creating by a start of the start of the start of |                                | Forms<br>Provider Forms |        |
| How do I set up additional Health<br>Plans?                                                                                                    |                                                                  | we have built, specifically for :                                                                                                    |                                | Contact Us              |        |

| NantHealth <sup>®</sup> NaviN                                                                                                    | et" workflows 👻 health plans                                                                                 | s 🗸            |                                                               |            | ΰ | ? | 0 |
|----------------------------------------------------------------------------------------------------|----------------------------------------------------------------------------------------------------|----------------|---------------------------------------------------------------|------------|---|---|---|
| Patient Clinical Documents                                                                                                    |                                                                                                    |                |                                                               |            |   |   |   |
|                                                                                                    | nt's health plan. Many of them are questionnaires or<br>eligible for incentives when these documents are com |                | aded response. Depending on the contrac                       | ts that    |   |   |   |
| Filter by<br>Providers                                                                                                    | Showing 400 of 1239 patients                                                                                 |                | Sort by: Patient Last Name<br>Payer<br>Last Document Received | Print List |   |   |   |
| All Providers                                                                                                    | ! Member Name<br>Date of Birth:<br>PCP:                                                                      | 1 document     | Received:<br>From:                                            | ^          |   |   |   |
| Search PCP Date Received     Select a date range                                                                                                    | PCP:                                                                                                    | 1 document     | Received:<br>From:                                            |            |   |   |   |
| Unread                                                                                                    | Member Name<br>Date of Birth:<br>PCP:                                                                        | 1 document     | Received:<br>From:                                            |            |   |   |   |
| Kesponse Sent     Health Plan     AHCaritas District of Columbia     AHCaritas VIP Care Plus                                                                                                | Bate of Birth:<br>PCP:                                                                                       | $1_{document}$ | Received:<br>From:                                            |            |   |   |   |
| Amerikasi Varitas Velate Fios<br>Amerikasith Caritas Delavare<br>Amerikasith Caritas Delavare<br>Amerikasith Caritas North Ca<br>Amerikasith Caritas VA Com<br>Amerikasith Caritas VIP Care | Member Name<br>Date of Birth:<br>PCP:                                                                        | 1 document     | Received:<br>From:                                            | ~          |   |   |   |

### Filtering and sorting

You can filter the member list by:

- Patient last name
- Primary care provider
- Date received
- Response status
- Document Category: Select *Patient Consideration* for Care Gaps.
  - o Line of business
  - Document Tags: Type *Care Gap* to filter the list on the same.

|     | er by<br>ent's last name |
|-----|--------------------------|
| -   | Search                   |
| PCP |                          |
| *   | Search PCP               |
| Dat | e Received               |
| ĉ   | Select a date range      |
|     | Unread                   |
| Re  | sponse Status            |
|     | Awaiting Response        |
|     | Response Sent            |
| Не  | alth Plan                |
| ۵   |                          |
| 0   |                          |
| Do  | cument Category          |
| 0   | Clinical Summary         |
| ĸ   | Patient Consideration    |
| Lin | e Of Business            |
| 0   | Commercial               |
| 0   | Dual Eligibles           |
| 0   | Medicaid                 |
|     | Medicare                 |
|     | Other                    |
| Do  | cument Tags              |
| -   | Type here to search tags |
| No  | tags selected            |

The list is also sortable by patient's last name, payer and last document received.

| Sh | owing 14 of 14 patients                                        |                           | Sort by: | Patient Last Name               |  |
|----|----------------------------------------------------------------|---------------------------|----------|---------------------------------|--|
|    |                                                                |                           |          | Patient Last Name               |  |
|    |                                                                | <b>Clinical Documents</b> |          | Payer<br>Last Document Received |  |
| !  | Member Name<br>Date of Birth: 10/17/1999<br>PCP: Provider Name | 1                         |          | Sep 27, 2017                    |  |
|    | Member Name<br>Date of Birth: 03/27/1998<br>PCP: Provider Name | 1                         |          | Sep 24, 2017                    |  |
|    | Member Name<br>Date of Birth: 10/26/1953<br>PCP: Provider Name | 1                         |          | Sep 24, 2017                    |  |
|    | Member Name<br>Date of Birth: 01/03/2014<br>PCP: Provider Name | 1                         |          | Sep 29, 2017                    |  |

Select any patient's name to open the Care Consideration Detail screen (below) for that patient.

The *Care Consideration Detail* screen displays all the Care Gaps for the selected patient as of the last month's data upload. You can see the patient's information, primary care provider (your) information, and the Care Manager's name and number. If no Care Manager is assigned to the patient, you'll see a phone number to call to participate in the "Let Us Know program" to receive support with reaching the member.

Respond to all the Care Gaps listed in the *Response required* section by clicking *Resolve Care Gaps*. This opens the *Care Gap Response Form* in a new window.

Any Care Gaps appearing in sections other than *Response required* are informational only.

| E S Care Gap Response                                | e Form             |                              |                                                   |                  |                         |                         |                      | S                                     |
|------------------------------------------------------|--------------------|------------------------------|---------------------------------------------------|------------------|-------------------------|-------------------------|----------------------|---------------------------------------|
| URRENT DOCUMENT                                      | 2 ×                | Member Name                  |                                                   |                  |                         | CARE PROVID             | ER LAST SEEN         |                                       |
| Oocument Provider<br>Health Plan                     | <u>^</u>           | female born on<br>Member ID  |                                                   |                  | Provider I<br>NPI:      | Name                    |                      |                                       |
| Document Title<br>Care Gap Response Form             | h plan. t          | Hember ID                    | **Claims processed t                              | hrough End o     | of Month Augu           | st 2017**               |                      |                                       |
| ocument Category<br>atient Consideration             | y be elig          | Care Consideration           | on Detail                                         |                  |                         | Please                  | contact (XXX) >      | XX-XXXX for assistance.               |
| Pate Received Date of Expiry<br>9/25/2017 11/04/2017 |                    | Response Require             | d                                                 |                  |                         |                         |                      |                                       |
| eceived on Behalf of<br>ax ID: NPI:                  | wing 3 o           | Condition                    | Service                                           | Status           | Date of Last<br>Service | Last Known<br>Result    | Response             | Frequency                             |
| OCUMENTS                                             | C Refresh          | Diabetes                     | Diabetes HbA1c Test                               | Overdu           | e 12/01/2014            | 7                       | Rejected             | At least once every 6<br>months       |
| & Care Gap Response Form                             | 1                  | Diabetes                     | Diabetes Microalbum<br>Test                       | n Overdu         | e 04/22/2015            | 0                       |                      | At least once per year                |
| Patient Consideration                                | 09/25/2017 ERIC/   | Preventive Health<br>Screens | Breast Cancer Screer                              | Overdu           | e 05/04/2015            |                         |                      | Once every 27 months                  |
|                                                      | Date of E<br>PCP:  |                              |                                                   |                  |                         |                         |                      | Resolve Care Gaps                     |
|                                                      |                    | Other Service Gap            | 5                                                 |                  |                         |                         |                      |                                       |
|                                                      | TATI               | Condition                    | Service                                           |                  | Status                  | Date of Last<br>Service | Last Known<br>Result | Frequency                             |
|                                                      | JACK:<br>Date of E | Preventive Health<br>Screens | Colorectal Cancer Screen                          |                  | Missing                 |                         |                      | Once every 1 to 5 year test dependent |
|                                                      | PCP:               | Preventive Health<br>Vaccine | Pneumococcal Vaccination 2<br>Valent Pneumococcal | Part Series -    | 23 Missing              |                         |                      | Once per Lifetime                     |
|                                                      | ELAIN              | Preventive Health<br>Vaccine | Pneumococcal Vaccination 2<br>Prevnar 13          | Part Series -    | Missing                 |                         |                      | Once per Lifetime                     |
|                                                      | Date of E<br>PCP:  | At Risk/Risk Servi           | ces                                               |                  |                         |                         |                      |                                       |
|                                                      |                    | -                            | Service                                           |                  | Date of Last Se         | ervice L                | ast Known Res        |                                       |
|                                                      |                    | Hypertension                 | Blood Pressure 140/90                             | Risk             |                         |                         |                      | Ongoing                               |
|                                                      |                    | Up-to-date                   |                                                   |                  |                         |                         |                      |                                       |
|                                                      |                    | Condition                    | Service                                           |                  | Date of Last<br>Service | Last Knov<br>Result     | vn Frequ             | ency                                  |
|                                                      |                    | Diabetes                     | Diabetes Eye Exam                                 | Up-to- (<br>date | 05/10/2017              | 0                       | At leas              | st once per year                      |
|                                                      |                    | Diabetes                     | Lipid Test CDC - for<br>Diabetes                  | Up-to- :<br>date | 11/16/2016              | 36                      | At leas              | st once per year                      |
|                                                      |                    | Hypertension                 | Blood Pressure<br>Medication                      | Up-to- (<br>date | 05/22/2017              |                         | Ongoii               | ng                                    |
|                                                      |                    | Preventive Health<br>Screens | Adults Access to Care                             | Up-to- (<br>date | 05/10/2017              |                         | At leas              | st once per year                      |
|                                                      |                    | Preventive Health            | Cervical Cancer Screen                            | Up-to- (         | 02/11/2016              |                         | 0.000                | every 3 to 5 years test               |

On the *Care Gap Response Form* (below), you'll see member details, assigned primary care provider, and all of the *Response Required* Care Gaps for this member.

| rovider | Self-Service                                                 |                              |                                               |                          |                                                        | 🌔 Apj                                 |
|---------|--------------------------------------------------------------|------------------------------|-----------------------------------------------|--------------------------|--------------------------------------------------------|---------------------------------------|
| Heal    | ith Plan                                                     |                              |                                               |                          | Please cor                                             | tact (XXX) XXX-XXXX for assistance.   |
|         |                                                              |                              |                                               |                          |                                                        |                                       |
| Meml    | ber & PCP Details                                            |                              |                                               |                          |                                                        |                                       |
|         |                                                              |                              |                                               |                          | DCD Assigned                                           |                                       |
|         | Member Details                                               |                              |                                               |                          | PCP Assigned                                           |                                       |
|         | Name: Member Name                                            |                              |                                               | Name                     | e: Provider Name                                       |                                       |
|         | ID :                                                         |                              |                                               | Address                  | 3:                                                     |                                       |
|         | Age/DOB :                                                    |                              |                                               |                          |                                                        |                                       |
| SSN (la | ast 4 digits):                                               |                              |                                               |                          |                                                        |                                       |
|         | Phone :                                                      |                              |                                               | Phone                    | e :                                                    |                                       |
|         | Durniss(s) Dus Dus st                                        |                              |                                               | Through End of Month Aug | uust 2017 **                                           |                                       |
| Alert   | Service(s) - Due Soon/                                       | Over Due/I                   | Missing - Response I                          | Required                 |                                                        |                                       |
| Alert   | Service(S) - Due Soon/o                                      | Over Due/N<br>Status         | Missing - Response I<br>Date of Last Service  | Required                 | Frequency                                              | Provider Response Status              |
|         |                                                              |                              |                                               |                          | Frequency<br>At least once per year                    | Provider Response Status              |
|         | Service                                                      | Status                       | Date of Last Service                          | Last Known Result        |                                                        | Provider Response Status<br>Submitted |
|         | Service<br>Diabetes Microalbumin Test                        | Status<br>Overdue            | Date of Last Service<br>4/22/2015             | Last Known Result<br>0   | At least once per year                                 |                                       |
|         | Service<br>Diabetes Microalbumin Test<br>Diabetes HbA1c Test | Status<br>Overdue<br>Overdue | Date of Last Service<br>4/22/2015<br>9/5/2017 | Last Known Result<br>0   | At least once per year<br>At least once every 6 months |                                       |
|         | Service<br>Diabetes Microalbumin Test<br>Diabetes HbA1c Test | Status<br>Overdue<br>Overdue | Date of Last Service<br>4/22/2015<br>9/5/2017 | Last Known Result<br>0   | At least once per year<br>At least once every 6 months |                                       |

### Completing the Care Gap Response Form

Select the Care Gap to work by checking the box to the left of the Care Gap. Depending on the Care Gap type, you'll be prompted to verify service delivery or request an exclusion.

You'll be required to enter the **Date Complete** to confirm the service delivery and you can add the **Result**, if appropriate. The **Result** field isn't mandatory. To verify the service delivery for a specific Care Gap, you'll be required to attach one of the documents listed.

Note:

- You may attach a maximum of two documents.
- The size of each document must be 3 megabytes (3 MB) or less.
- Accepted file formats are jpg, pdf and doc.

|                                                   | Service                                                                                                    | Status                                              | Date of Last Service                                  | Last Known Result                                                                                                    | Frequency                    | Provider Respo |
|---------------------------------------------------|----------------------------------------------------------------------------------------------------|-----------------------------------------------------|-------------------------------------------------------|----------------------------------------------------------------------------------------------------|------------------------------|----------------|
|                                                   | Diabetes Microalbumin Test                                                                                                    | Overdue                                             | 4/22/2015                                             | 0                                                                                                    | At least once per year       |                |
|                                                   | Diabetes HbA1c Test                                                                                                    | Overdue                                             | 9/5/2017                                              | 7                                                                                                    | At least once every 6 months | Submit         |
|                                                   | Breast Cancer Screen                                                                                                    | Overdue                                             | 5/4/2015                                              |                                                                                                    | Once every 27 months         |                |
| Date Co<br>M/d/yyy                                | omplete *<br>/y                                                                                                    |                                                     |                                                       | Result (if approp                                                                                                    | iate)                        |                |
| M/d/yyy                                           | vy                                                                                                    | ents to verify s                                    | service delivery *                                    | Result (if appropriation of the second second secon |                              |                |
| M/d/yyy<br>Please                                 | attach one of the below docume<br>y of laboratory report                                                                                    |                                                     |                                                       |                                                                                                    |                              |                |
| M/d/yyy<br>Please<br>Copy<br>Copy<br>Copy         | yy<br>attach one of the below docume<br>y of laboratory report<br>y of medical record displaying date<br>y of medical record docmenting vis | of microalbum                                       | nin test and result<br>ist and visit date             |                                                                                                    |                              |                |
| M/d/yyy<br>Please<br>Copy<br>Copy<br>Copy<br>Copy | yy<br>attach one of the below docume<br>y of laboratory report<br>y of medical record displaying date                                       | of microalbum<br>it to nephrolog<br>enal transplant | nin test and result<br>ist and visit date<br>ESRD CKD |                                                                                                    |                              |                |

You'll have to attest that all the information on the form is true and accurate prior to submitting by checking the box below *Please Attest Below*.

| hereby at                             | ttest that the above information is true and accu | irate 23/10/2017 |
|---------------------------------------|---------------------------------------------------|------------------|
| Vould you like assistance with this r | member?(optional)                                 |                  |
| ● Yes<br>○ No                         |                                                   |                  |
|                                       |                                                   |                  |
| Existing Supporting Doc               | cuments                                           |                  |
|                                       |                                                   |                  |

### **Requesting an exclusion**

The provider can request an exclusion for Care Gaps such as the Breast Cancer Screen, Cervical Cancer Screen and Chlamydia Screen in women. If you're reviewing one of these Care Gaps and need to request an exclusion, click on **Request an exclusion**. The form will populate with the documentation needed based on the selected Care Gap, and you'll attach the supporting documentation.

| Service: Preventive Health Screens - Breast Cancer Screen Please select one Conform Service Delaw Request an exclusion Conform Service Delaw Request an exclusion Conform Service Delaw Request an exclusion Conform Service Delaw Request an exclusion Conform Service Delaw Request an exclusion Conform Service Delaw Request And Request An exclusion Conform Service Delaw Request And Request An exclusion Conform Service Delaw Request And Request And Request And Request Request And Request And Request And Request And Request Request And Request And | Please review Quality reviewer?                                                               | 's response before resub | mitting the response       |                                                                                   |        |
|----------------------------------------------------------------------------------------------------|-----------------------------------------------------------------------------------------------|--------------------------|----------------------------|-----------------------------------------------------------------------------------|--------|
| Confirm Service Delive Request an exclusion     Piesse attach documenting blateral mastectomy including date of procedure     Piesse attach documenting blateral mastectomy including date of procedure     Circuid File     Piesse attach documenting blateral mastectomy including date of procedure     Circuid File     Piesse attach documenting blateral mastectomy including date of procedure     Circuid File     Piesse attach documenting blateral mastectomy including date of procedure     Circuid File     Circuid File     Piesse Attach Below*     Piesse Attach Below*     Piesse Att                                                                                                    | Service: Preventive Hea                                                                       | Ith Screens - Bre        | east Cancer Scre           | en                                                                                |        |
| Opy of medical record documenting bilateral mastectomy including date of procedure             Presentation document(s) to support reason of exclusion             Optione File         No file chosen             Choose File         No file chosen                                                                                                    | Confirm Service Deliver   Re                                                                  |                          | or exclusion               |                                                                                   |        |
| Choose File No file chosen   Uptade Document                                                                                                    |                                                                                               |                          |                            | edures                                                                            |        |
| Existing Provider/Quality Reviewer's Notes           Date         Entered By         Role         Details           9/25/2017 14:20:59 PM         sa21591         Quality Reviewer         R note 420 PM                                                                                                    | Choose File No file chosen                                                                    | pport reason of exclusi  | on                         |                                                                                   |        |
| Date       Entered By       Role       Details         9/25/2017 4:20:59 PM       sa21591       Quality Reviewer       R note 420 PM         9/25/2017 10:21:07 AM       bkaur5       Provider       The breast cancer screen was conducted on time         9/25/2017 10:21:07 AM       bkaur5       Provider       The breast cancer screen was conducted on time         Please Attest Below*         I       hereby attest that the above information is true and accurate       Date         09/28/2017       09/28/2017         Would you like assistance with this member?(optional)       Secondards         Yes       No         Existing Supporting Documents uptaced and and accurate       Document Type         Existing Cocurate to guaded and and accurate       Document Type         Existing Cocurate to guaded and accurate       Document Type         Existing Cocurate to guaded and accurate       Document Type         Existing Cocurate to guaded and accurate       Expected cocurate to guaded and accurate to guaded and accurate to guade                                                                                                    |                                                                                               |                          |                            |                                                                                   |        |
| 9/25/2017 10:21:07 AM       bkaur5       Provider       The breast cancer screen was conducted on time       2 iter         Please Attest Below*                                                                                                    |                                                                                               |                          | Role                       | Details                                                                           |        |
| Please Attest Below*       Date         I       hereby attest that the above information is true and accurate       09/28/2017         Would you like assistance with this member?(optional)       Yes         Yes       No                                                                                                    | 9/25/2017 4:20:59 PM                                                                          | sa21591                  | Quality Reviewer           | R note 420 PM                                                                     |        |
| Please Attest Below*       Date         I       hereby attest that the above information is true and accurate       09/28/2017         Would you like assistance with this member?(optional)       Yes         Yes       No         Existing Supporting Documents       Existing Supporting Documents         Inf Supporting Documents       Document Type         Costs part       Exictling Supporting Documenting bilateral massectomy including date of processions                                                                                                    | 9/25/2017 10:21:07 AM                                                                         | bkaur5                   | Provider                   | The breast cancer screen was conducted on time                                    |        |
| I     hereby attest that the above information is true and accurate     09/28/2017   Would you like assistance with this member?(optional)       Yes     Yes   Existing Supporting Documents ard Supporting Documents ard Supporti                                                                                                |                                                                                               |                          |                            |                                                                                   | 2 item |
| List of Supporting Documents uploaded and Submitted in an earlier session Document Link Document Link EXCLUSION: Copy of medical record documenting bilateral mastectomy including date of procedures                                                                                                    | <ul> <li>I hereby atte</li> <li>Would you like assistance with this i</li> <li>Yes</li> </ul> |                          | ation is true and accurate |                                                                                   |        |
| 1 ijem                                                                                                    | List of Supporting Documents uploaded an<br>Document Link                                     |                          | ssion                      | EXCLUSION: Copy of medical record documenting bilateral mastectomy including date | ×      |
|                                                                                                    |                                                                                               |                          |                            | 1 ite                                                                             | m      |
|                                                                                                    |                                                                                               |                          |                            |                                                                                   |        |

### Reviewing the status of a Care Gap

Upon submission of the *Care Gap Response Form*, a Quality Reviewer from our team will review the information provided and return a status of *Approved* or *Rejected* based upon the attached documentation. Once the *Care Gap Response* has been approved, the record or alert will no longer appear in your queue. Any approved record will move to the "*up-to-date*" section in the *Care Consideration* screen for that member, while rejected responses will show as *Rejected* in the *Response* column.

The Care Gap status can be reviewed in the *Response* column of the *Care Consideration Detail* screen. This field will display one of the following:

- Saved/not submitted: you've saved your response, but didn't submit it yet.
- Submitted: you've completed all necessary steps and submitted the information.
- Response Required: you haven't responded to the Care Gap yet.
- Rejected: your response was rejected by the Quality Reviewer.

| ember Name           |                         |            | PRIMARY (<br>Provider N | CARE PROVIDE         | R LAST SEEN                                                                                                    |                                    |
|----------------------|-------------------------|------------|-------------------------|----------------------|----------------------------------------------------------------------------------------------------|------------------------------------|
| male born on 09/02/1 | 1955 (62 yrs old)       |            |                         | ame                  |                                                                                                    |                                    |
| mber ID              | 1999 (02 yrs old)       |            | NPI:                    |                      |                                                                                                    |                                    |
| ander 10             |                         |            |                         |                      |                                                                                                    |                                    |
|                      | **Claims processed thro | ugh End of | Month Augus             | t 2017**             |                                                                                                    |                                    |
|                      | - · · ·                 |            |                         |                      | for some state of the source of the source o |                                    |
| are Consideration    | Detail                  |            |                         | Please               | contact (XXX)                                                                                                    | XX-XXXX for assistance             |
|                      | Service                 | Status     | Date of Last<br>Service |                      | Response                                                                                                    | XX-XXX for assistance.             |
| esponse Required     |                         |            |                         | Last Known           |                                                                                                    |                                    |
| esponse Required     | Service                 | Overdue    | Service                 | Last Known<br>Result | Response                                                                                                    | Frequency<br>At least once every 6 |

If your Care Gap Response is rejected:

- You'll see a new alert in the *Activity* tab in NaviNet.
- On the *Care Consideration Detail* screen for that patient, you'll see the status in the *Response* column as *Rejected*.
- Once in the *Care Gap Response Form*, select the rejected Care Gap and read the Quality Reviewer's notes before resubmitting your response.
- The notes grid in the form will include all previous comments related to the Care Gap from both you and the Quality Reviewer.
- Select *Resolve Care Gaps* to work that Care Gap again.

The Care Gap won't be removed from your list until approved by the Quality Reviewer.

#### Important notes

- Once the *Care Gap Response Form* has been completed, you can choose to *Submit* or *Save for now*. Responses saved for now will remain active for 30 days only.
- Avoid clicking on the *Appian* logo on the *Care Gap Response Form.* This causes the screen to auto-refresh.

| III Pr | ovider Self-Ser      | vice          | Avoid clicking the logo.                      |
|--------|----------------------|---------------|-----------------------------------------------|
|        | Health Plan          |               | Please contact ( XX) XXX-XXXX for assistance. |
|        |                      |               |                                               |
|        | Member & PCF         | PDetails      |                                               |
|        | Men                  | nber Details  | PCP Assigned                                  |
|        | Name :               | Member Name   | Name: Provider Name                           |
|        | ID :                 |               | Address :                                     |
|        | Age/DOB :            | 62 09/02/1955 |                                               |
|        | SSN (last 4 digits): |               |                                               |
|        | Phone :              |               | Phone :                                       |

• When the *Care Gap Response Form* remains inactive for more than 60 minutes, a pop-up warning will appear to notify you the session is about to expire. To remain active, select *Resume* within 5 minutes of the notification to continue working the Care Gaps.

| Y | our Session is About to Expire! |
|---|---------------------------------|
|   | Click to renew session          |
|   | Resume                          |

• The form will time-out within 5 minutes if you don't click **Resume**. The log-in screen below will appear once you have timed-out. You'll need to close this window and log-in to NaviNet again.

## Access Care Gap information via Eligibility and Benefits inquiry

Alert-related information on a member will be available to the primary care provider via the *Eligibility and Benefits Inquiry* function.

| NantHealth <sup>®</sup> Nav                                                                                                    | iNeť workflows 👻 health plans 👻                                                                                                    | þ | ¢                   | ?                     | 0 |  |
|----------------------------------------------------------------------------------------------------|----------------------------------------------------------------------------------------------------|---|---------------------|-----------------------|---|--|
|                                                                                                    |                                                                                                    |   |                     |                       |   |  |
| Workflows for this Plan<br>Eligibility and Benefits Inquiry<br>Claim Status Inquiry<br>Claim Submission<br>Report Inquiry<br>Provider Directory<br>Referral Submission<br>Referral Inquiry<br>Pre-Authorization Management<br>Forms & Dashboards | Planned maintenance to the Care Gaps and Intensive Case Management platforms may occur on Thursday evenings between 6 p.m. and 10 p.m. ET. You may be unable to access these applications during that time. If you experience difficulty, please log out and try again after 10 p.m. ET. Thank you for your attence.                                                                                                    | F |                     | 2020/202<br>ation and |   |  |
| Provider Data Information Form                                                                                                    | Practice/Patient Documents Update:                                                                                                    |   |                     |                       |   |  |
| FAQs                                                                                                    | You are no longer required to attest to billing entities and/or clinicians in order to access Care Gap, ICM and ADT Alert documents. The attestation step has been removed.<br>In addition, you can now use an enhanced provider filter that allows you to specify a list of providers associated with your office whose documents you prefer to see and save the list to be used by default any time you access the Patient (Care Gaps, ICM, ADT Alerts) or                                                                                                    |   |                     |                       |   |  |
| • How do I change my password?                                                                                                    | Practice (ICM) Document dashboards.                                                                                                    |   | Forms               |                       |   |  |
| I cannot remember my password.                                                                                                    | Click on the Providers Filter video below, or click here to access a step-by-step guide, on using the provider filter!<br>Below please find Training Videos that have been created to assist users with some of the new functionality that                                                                                                    |   | rorms<br>Provider F | orms                  |   |  |
| How do I set up additional Health<br>Plans?                                                                                                    | below prease and i failing views that have been created to assist users with some of the new functionamy that<br>we have built, specifically for :<br>Claims Adjustment Inquiries; Intensive Case Management; Care Gap Response Forms; ADT alerts                                                                                                    | Ċ | Contact             | Us                    |   |  |
| What are the roles and<br>responsibilities of a Security<br>Officer?                                                                                                    | Providers Filter Claims Investigation ICM Care Gaps ADT Alerts                                                                                                    |   |                     |                       |   |  |
| How do I enable or disable<br>permissions for users in my office?<br>More ¥                                                                                                    | Notificer         Notificer         Notificer <t< td=""><td></td><td></td><td></td><td></td><td></td></t<> |   |                     |                       |   |  |

After selecting Blue Cross Complete as the health plan, enter the member's ID or search by a combination of name and date of birth.

| Eligibility and B         | Benefits: Patient Search                                                                                                    |
|---------------------------|----------------------------------------------------------------------------------------------------|
|                           | resort. To be considered for payment, any claim submission must include a valid EOS or evidence of non-coverage from any and all which the member is currently insured. |
| ou may enter the member I | D #, contract #, social security #, Medicaid ID #, Medicare ID # or HICN # in the Member ID field.                                                                      |
| Search by Member ID       |                                                                                                    |
| Member ID                 |                                                                                                    |
| 3111111                   |                                                                                                    |
|                           | OR                                                                                                    |
| Search by Name            |                                                                                                    |
| Last Name                 | First Name                                                                                                    |
| Date of Birth             |                                                                                                    |
| mm/dd/yyyy                |                                                                                                    |
|                           |                                                                                                    |

The resulting **Patient Details** screen will have a section with the Care Gap Alert noted as a **Critical Quality Incentive** for that member. A read-only version of the Care Gap worksheet will appear once the pop-up alert is selected. The write and fax functionality isn't available on this worksheet.

Click on *Clinical Documents* to address any Care Gaps for that member. This link opens *the Care Consideration Detail* screen for that member. This link may take some time to appear due to the amount of data located under *Care Consideration Detail*.

| NantHealth NaviNet w                                                                                           | ORKFLOWS 👻 HEALTH F               | PLANS 🔻                            |                                                                        | ŗ,                                                                       | Ĵ ()                      |          |
|----------------------------------------------------------------------------------------------------|-----------------------------------|------------------------------------|------------------------------------------------------------------------|--------------------------------------------------------------------------|---------------------------|----------|
| K Back to Patient Search   Eligibility & Benefit                                                               | ts                                |                                    |                                                                        |                                                                          |                           |          |
| Eligibility and Ben Open                                                                                       | s read-only Care G                | ap Worksheet.                      | Patient Alert Details         ▲ Care Gap foi         ▲ PCP History for |                                                                          | Page viewed: 04/          | ş        |
| AmeriHealth Caritas Louisiana 🚯 No additiona                                                                   | I payer information on file       |                                    |                                                                        |                                                                          | La Vie                    | ew/Print |
| <ul> <li>Active from 03/01/2012 to 12/31/2199</li> <li>Clinical Document(s)</li> </ul>                         | Type:<br>Medica                   |                                    | can work                                                               | Member ID: 90585925<br>Member Language: English<br>Identity Card Number: | Service Date: 04/02/      | (2021    |
| Benefits Q Search Health Benefit Plan Coverage                                                                 | Health Benefit<br>Benefit Status: | Plan Coverage<br>Active Coverage   | 1                                                                      | <b>★</b> 5                                                               | Get as default benefit vi | iew      |
| Brand Name Prescription Drug<br>Chiropractic<br>Dental Care<br>Emergency Services<br>Generic Prescription Drug | Prior Year History:               | Eligibility Begin Date: 03/01/2012 |                                                                        |                                                                          |                           |          |

# Access Care Gap information via Care Gap query reports

Log-in to NaviNet and choose Blue Cross Complete as your health plan.

| NantHealth <sup>®</sup> NaviNet                                     | ť workflows 🗸                         | HEALTH PLANS 🔻                                 |                                                                                           | Ę                                    | Û ()           | 0 |
|---------------------------------------------------------------------|---------------------------------------|------------------------------------------------|-------------------------------------------------------------------------------------------|--------------------------------------|----------------|---|
|                                                                     |                                       | ्यू ।<br>दु <sup>0:</sup> Can't see the plan y | you want? Use search to find your plan                                                    |                                      |                | × |
| My Plans                                                            |                                       |                                                |                                                                                           |                                      |                |   |
| AmeriHealth Caritas Dela                                            |                                       | iHealth Caritas PA<br>munity HealthChoices     | First Choice VIP Care Plus                                                                | PerformCare                          |                |   |
| AmeriHealth Caritas Distr<br>Columbia (ACDC)                        | rict of Amer                          | iHealth Caritas VIP Care                       | Keystone First                                                                            | Select Health of S                   | outh Carolina  |   |
| AmeriHealth Caritas Loui                                            | isiana Amer                           | iHealth Caritas VIP Care Plus                  | Keystone First Community<br>HealthChoices                                                 |                                      |                |   |
| AmeriHealth Caritas New<br>Hampshire                                | v Amer<br>Plan                        | iHealth PA Medical Assistance                  | ssistance Keystone First VIP Choice                                                       |                                      |                |   |
| AmeriHealth Caritas Nort<br>Carolina                                | th Blue                               | Cross Complete of Michigan                     | New Jersey Children's System of<br>Care, Contracted System<br>Administrator - PerformCare |                                      |                |   |
| I cannot remember my                                                | Click on the Providers Fil            | ter video below or click <b>ber</b> e to a     | ccess a step-by-step guide, on using the provider                                         | filter                               | Forms          | _ |
| password.                                                           |                                       |                                                | created to assist users with some of the                                                  |                                      | Provider Forms |   |
| How do I set up additional Health<br>Plans?                         |                                       |                                                | built, specifically for :                                                                 |                                      | Contact Us     |   |
|                                                                     |                                       | ment Inquiries; Intensive Ca                   | se Management; Care Gap Response Fo                                                       | rms; ADT alerts                      |                |   |
| What are the roles and<br>responsibilities of a Security            | Providers Filter                      | Claims Investigation                           | ICM Care Gaps                                                                             | ADT Alerts                           |                |   |
| Officer?                                                            | NantHealth                            | NantHenni Naveli                               | NantHearth<br>NaterNet                                                                    | NantHearm<br>Navervet                |                |   |
| • How do I enable or disable<br>permissions for users in my office? | Providers Filter<br>Desument Exchange |                                                | «Care Muniquined                                                                          | Admissions and Discharge (ADT) Norts |                |   |
| More 🗸                                                              |                                       |                                                |                                                                                           |                                      |                |   |
|                                                                     |                                       |                                                |                                                                                           |                                      |                |   |
|                                                                     | View Important                        | Provider Updates.                              |                                                                                           |                                      |                |   |

Select *Report Inquiry* from the menu on the left and choose *Clinical Reports* from the dropdown menu.

| NantHealth <sup>®</sup> NaviNe                                                                                                    | et workflows 👻 Health plans 👻                                                                                                    |
|----------------------------------------------------------------------------------------------------|----------------------------------------------------------------------------------------------------|
|                                                                                                    |                                                                                                    |
| Workflows for this Plan<br>Eligibility and Benefits Inquiry<br>Claim Status Inquiry                                                   | Planned mainlenance to the Care Gaps and Intensive Case Management platforms may occur on Thursday evenings between 6 p.m. and 10 p.m. ET. You may be unable to access these applications during that time. If you experience difficulty, please log out and try again after 10 p.m. ET. Thank you for your patience. |
| Report Inquiry<br>Provider Directory<br>Referral Submission<br>Referral Inquiry<br>Pre-Authorization Management<br>Forms & Dashboards | Clinical Reports<br>Financial Reports<br>Member Clinical Summary Reports                                                                                                    |
| Provider Data Information Form                                                                                                    | Practice/Patient Documents Update:                                                                                                    |

| ØNantHealth <sup>®</sup> NaviNet <sup>®</sup> workflows - Health Plans - | © ↓ ⊐ |
|--------------------------------------------------------------------------|-------|
| Clinical Reports Inquiry   Report Selection                              |       |
|                                                                          |       |

|                                                                                           | Clinical Re                                                                                                    | port Inquiry                                                                                                    |
|-------------------------------------------------------------------------------------------|----------------------------------------------------------------------------------------------------|----------------------------------------------------------------------------------------------------|
| Select Report:<br>Please note, to reque<br>have the MS Excel ap<br>the option to simply s | Admit Report<br>Admit Report PollUp<br>Care Gap Query<br>Discharge Report<br>Discharge Report<br>Discharge Report<br>Discharge Report<br>HEDIS Improvement Campaign Query<br>HEDIS Improvement Care Gaps Adolescent Only<br>Missing and Overdue Care Gaps Adolescent Only<br>Missing and Overdue Care Gaps Adolescent Only<br>Missing and Overdue Care Gaps Adolescent Only<br>Missing and Overdue Care Gaps Adolescent Only<br>Missing and Overdue Care Gaps Adolescent Only<br>Missing and Overdue Care Gaps Adolescent Only<br>Missing and Overdue Care Gaps Adolescent Only<br>Missing and Overdue Care Gaps Pediatric Only<br>QEP Perinatal Report<br>QEP Report Card<br>OEP Specialty Usage Report | application on your computer. To request CSV or Excel report file you must<br>cel format. If you do not have MS Excel on your computer, you will have |
|                                                                                           | Single Service Care Gap Query                                                                                                    |                                                                                                    |

Select *Care Gap Query* from the drop-down menu and make appropriate selections on the following screen to receive the detailed Care Gap report. The *Care Gap Query Report* will display all of that member's Care Gaps.

| ONantHealth NaviNet workflows - Health Plans -                                                                                                    | þ          | Ĉ     | ?       | 0          |
|----------------------------------------------------------------------------------------------------|------------|-------|---------|------------|
| Clinical Reports Inquiry   Report Selection   Report Search                                                                                                    |            |       |         |            |
| Care Gap Query v. 1.0.4                                                                                                    |            |       | !       | Print page |
| Please enter your search criteria, and click "Search".  Indicates Required Fields. NOTE: if your browser has an active popup blocker you may need to turn it off to receive the report. Provider/Member Information |            |       |         |            |
| * Choose a Provider Group Group Name - PIN<br>Choose a Provider Provider Name - PIN<br>Report Criteria Conditions All                                                                                               |            |       |         |            |
| Status  Missing, Non-Compliant, Overdue and At Risk Age Ranges  All Select Report Type  PDF                                                                                                    | l or CSV ( | (Down | loadabl | e)         |
| * Member Last Name ✔                                                                                                    |            |       |         |            |
| Last Update: 05/14/2020 v.1.0.4                                                                                                    |            |       |         |            |
| Search Exit Clear                                                                                                    |            |       |         |            |

### Important notes

The *Care Gap Query Report* displays the complete data set for Care Gaps by default. The following reports are sub-sets of the *Care Gap Query Report*. All of these reports are read-only.

- HEDIS Improvement Query
- Member Alert Standalone Care Gap Request
- Single Care Gap Query

Each of these reports display the following columns:

- Provider ID
- Member ID
- Date of birth
- Member information
- Service, Status
- Rule of frequency
- Last service date
- Care Gap update status

## Access Care Gap information via the Member Clinical Summary Report

Log-in to NaviNet and select Blue Cross Complete as your health plan. Select the *Eligibility and Benefits Inquiry* option.

| NantHealth <sup>®</sup> NaviNe | t° WORKFLOWS → HEALTH PLANS →                                                                                                    |    |
|--------------------------------|----------------------------------------------------------------------------------------------------|----|
|                                |                                                                                                    |    |
|                                |                                                                                                    |    |
| Workflows for this Plan        | Planned maintenance to the Care Gaps and Intensive Case Management platforms may occur on Thursday evenings between 6 p.m. and 10 p.m. ET. Yu may be unable to access these applications during that time. If you experience difficulty, please log out and try again after 10 p.m. ET. Thank you for your | bu |
| Claim Status Inquiry           | nay be unable to access these applications ouring that time. If you experience uniculty, please log out and by again after 10 p.m. E1. Thank you for your patience.                                                                                                    |    |
| Claim Submission               |                                                                                                    |    |
| Report Inquiry                 |                                                                                                    |    |
| Provider Directory             |                                                                                                    |    |
| Referral Submission            |                                                                                                    |    |
| Referral Inquiry               |                                                                                                    |    |
| Pre-Authorization Management   |                                                                                                    |    |
| Forms & Dashboards             |                                                                                                    |    |
| Provider Data Information Form | Practice/Patient Documents Update:                                                                                                    |    |

Enter the Member ID. On the *Patient Search* screen, click on *View Member Clinical Summary*.

| NantHealth <sup>®</sup> NaviNet <sup>®</sup>                                         | ORKFLOWS 🛨 HEALTH                 | PLANS 🔻                            |                                                              | ŗ                                                                                                | Û        | ?          | 8               |
|--------------------------------------------------------------------------------------|-----------------------------------|------------------------------------|--------------------------------------------------------------|--------------------------------------------------------------------------------------------------|----------|------------|-----------------|
| K Back to Patient Search   Eligibility & Benefit                                     | its: AmeriHealth Caritas Louisia  | ina                                |                                                              |                                                                                                  |          |            |                 |
| Eligibility and Benefits for                                                         |                                   | View Patient Details               | Patient Alert Details<br>▲ Care Gap for<br>▲ PCP History for |                                                                                                  | ×        |            | ved: 04/02/2021 |
| AmeriHealth Caritas Louisiana 🚯 No additiona                                         | al payer information on file      |                                    |                                                              |                                                                                                  |          | _          | 🖄 View/Print    |
| C Active from 03/01/2012 to 12/31/2199                                               | INSU<br>Prod<br>Type<br>Medi      | :                                  | PRIMARY CARE PROVIDER                                        | Member ID: 90585925<br>Member Language: Engli<br>Identity Card Homber<br>View Member Clinical Su | sh       |            | : 04/02/2021    |
| Benefits<br>Q Search<br>Health Benefit Plan Coverage<br>Brand Name Prescription Drug | Health Benefit<br>Benefit Status: | Plan Coverage<br>Active Coverage   |                                                              | *                                                                                                | ' Set as | default be | enefit view     |
| Chiropractic<br>Dental Care<br>Emergency Services<br>Generic Prescription Drug       | Prior Year History:               | Eligibility Begin Date: 03/01/2012 |                                                              |                                                                                                  |          |            |                 |

The *Member Clinical Summary* will show Care Gap statuses as *compliant* or *non-compliant*.

| Gaps in Care                 |                           |               |              |              |                                        |  |  |
|------------------------------|---------------------------|---------------|--------------|--------------|----------------------------------------|--|--|
| Condition                    | Service                   | Status        | Last Service | Next Service | Rule                                   |  |  |
| Hypertension                 | Blood Pressure 140/90     | Compliant     |              |              | Ongoing                                |  |  |
| Hypertension                 | Blood Pressure Medication | Compliant     | 3/18/2017    |              | Ongoing                                |  |  |
| Preventive Health<br>Screens | Colorectal Cancer Screen  | Non-compliant |              |              | Once every 1 to 5 years test dependent |  |  |

**Note:** PerformRX care gaps will show additional statuses of *Up-to-date*, *Series Incomplete*, or *Missing*.